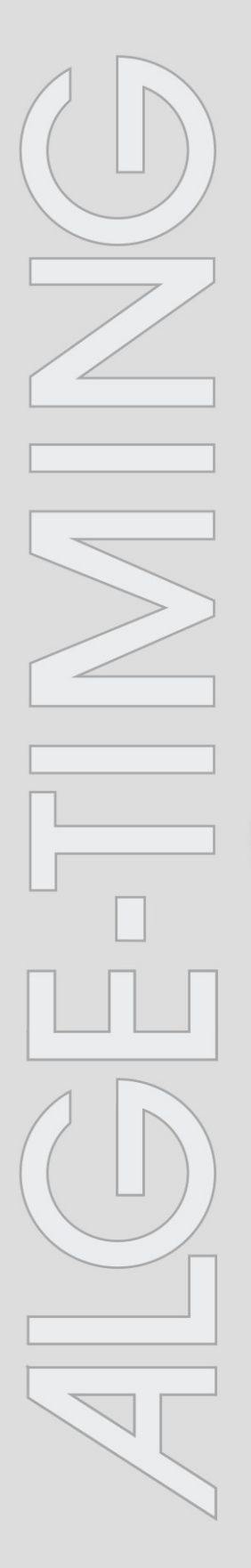

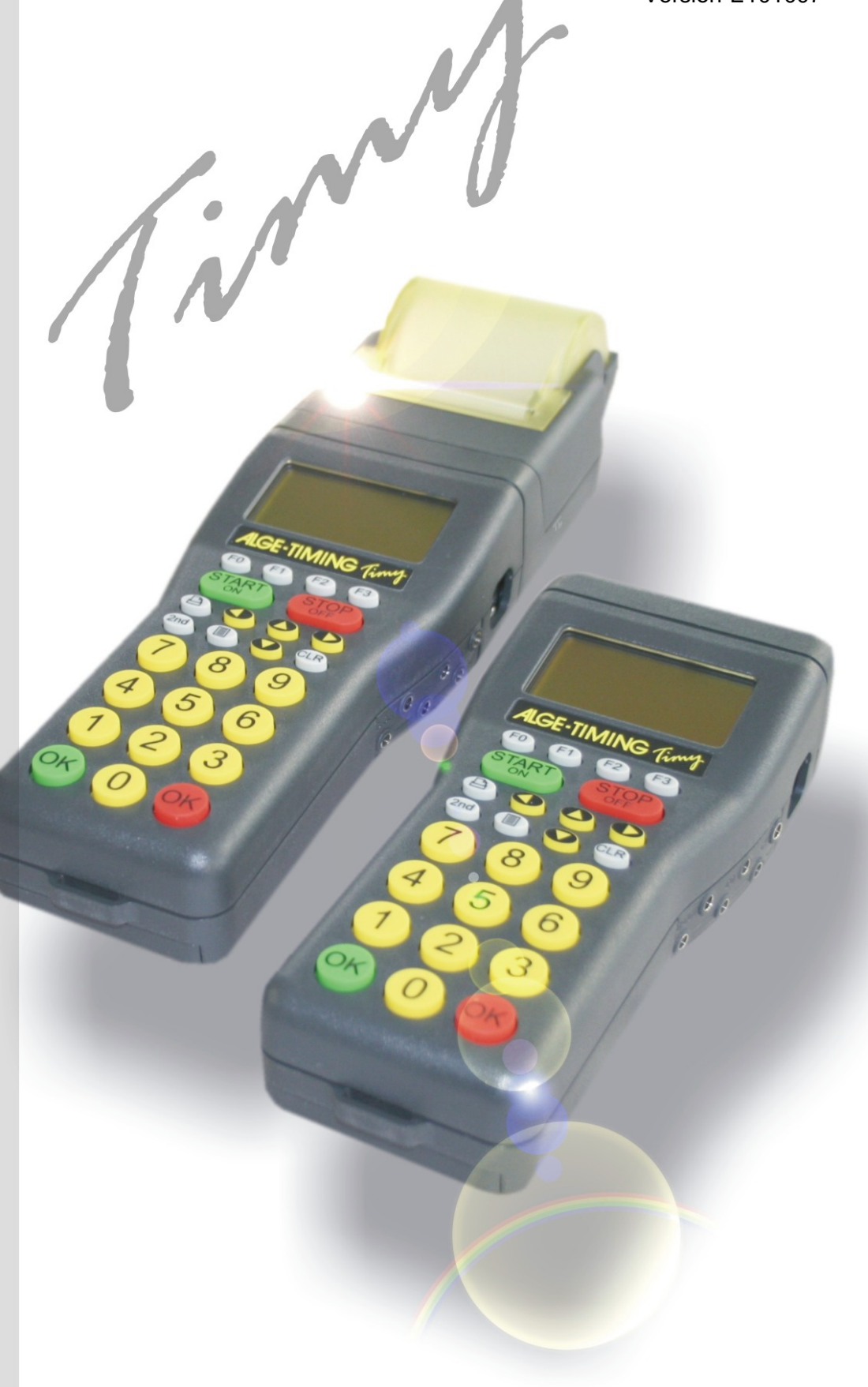

# LapTimer

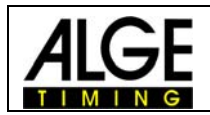

### **Important Information**

#### **General**

Before using your ALGE-TIMING device read the complete manual carefully. It is part of the device and contains important information about installation, safety and its intended use. This manual cannot cover all conceivable applications. For further information or in case of problems that are mentioned not at all or not sufficiently detailed, please contact your ALGE-TIMING representative. You can find contact details on our homepage [www.alge-timing.com](http://www.alge-timing.com/)

#### **Safety**

Apart from the information of this manual all general safety and accident prevention regulations of the legislator must be taken into account.

The device must only be used by trained persons. The setting-up and installation must only be executed according to the manufacturer's data.

#### **Intended Use**

The device must only be used for its intended applications. Technical modifications and any misuse are prohibited because of the risks involved! ALGE-TIMING is not liable for damages that are caused by improper use or incorrect operation.

#### **Power supply**

The stated voltage on the type plate must correspond to voltage of the power source. Check all connections and plugs before usage. Damaged connection wires must be replaced immediately by an authorized electrician. The device must only be connected to an electric supply that has been installed by an electrician according to IEC 60364-1. Never touch the mains plug with wet hands! Never touch live parts!

#### **Cleaning**

Please clean the outside of the device only with a smooth cloth. Detergents can cause damage. Never submerge in water, never open or clean with wet cloth. The cleaning must not be carried out by hose or high-pressure (risk of short circuits or other damage).

#### **Liability Limitations**

All technical information, data and information for installation and operation correspond to the latest status at time of printing and are made in all conscience considering our past experience and knowledge. Information, pictures and description do not entitle to base any claims. The manufacturer is not liable for damage due to failure to observe the manual, improper use, incorrect repairs, technical modifications, use of unauthorized spare parts. Translations are made in all conscience. We assume no liability for translation mistakes, even if the translation is carried out by us or on our behalf.

#### **Disposal**

If a label is placed on the device showing a crossed out dustbin on wheels (see drawing), the European directive 2002/96/EG applies for this device.

Please get informed about the applicable regulations for separate collection of electrical and electronical waste in your country and do not dispose of the old devices as household waste. Correct disposal of old equipment protects the environment and humans against negative consequences!

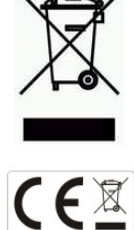

#### **Copyright by** ALGE-TIMING **GmbH**

All rights reserved. Any duplication, either in full or in part, requires the prior written consent of the copyright holder.

#### **Subject to changes!**

Copyright by: ALGE-TIMING GmbH Rotkreuzstrasse 39 A-6890 Lustenau Austria [office@alge-timing.com](mailto:office@alge-timing.com) [www.alge-timing.com](http://www.alge-timing.com/)

# **Timy LapTIMER**

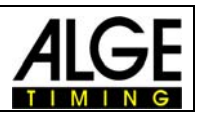

## **Table of Contents**

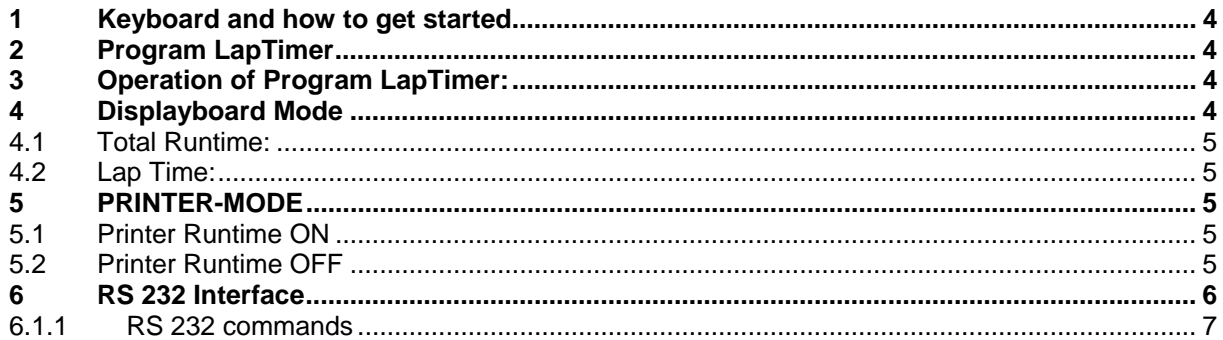

<span id="page-3-0"></span>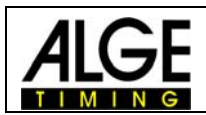

## **1 Keyboard and how to get started**

See Timy manual "GENERAL".

## **2 Program LapTimer**

The program LapTimer has been made for all sports that measure lap times (e.g. motor racing). It is possible to have several competitors on the course. To measure the times, you need to be able to input the racer number before he passes the finish (lap).

# **3 Operation of Program LapTimer:**

- Switch on the Timy as described in the Timy manual "GENERAL"
- Select <LapTimer>
- Clear the memory with key  $\circledast$  or  $\circledast$  and press one of the OK keys ( $\circledast$  or  $\circledast$ ).
- Input the time of day and date for synchronization and confirm by pressing either one of the OK keys ( $\bullet$  or  $\bullet$ ) or by pressing  $\circledR$ . To start a synchronization, press the key START
- Now the ID-number 1 and the time zero are indicated on the display.
- To input another ID-number use the keyboard and confirm by pressing one of the OK keys ( $\infty$  or  $\infty$ )
- Start the racer with a start impulse (channel 0) or by pressing the key  $\blacksquare$ .
- Stop each competitor with a finish impulse (e.g. photocell).
- To restart a competitor, input the ID-number and press  $\circledast$  and then  $\circledast$ . Now you can start this ID-number again.

# **4 Displayboard Mode**

You can select between two modes:

TOTAL-RUNTIME LAP-TIME

To select these modes, please proceed as follows:

- Press the <MENU> button
- Select <LAPTIMER>
- Select <GAZ-MODE>
- Now you can choose between the modes <TOTAL-RUNTIME> and <LAP-TIME>.

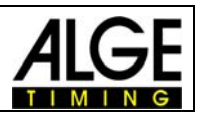

## <span id="page-4-0"></span>*4.1 Total Runtime:*

The displayboard shows the runtime, but no lap time.

## *4.2 Lap Time:*

The displayboard shows the laptime, but no runtime.

## **5 PRINTER-MODE**

It enables you to select beween both, a printout of laptimes and runtimes or one of laptimes only.

To select these modes, please proceed as follows:

- Press the <MENU> button
- Select <LAPTIMER>
- Select <PRINT RUNTIME>
- Now you can choose between run time < ON > or < OFF >.

# *5.1 Printer Runtime ON*

For each time stopped, the start time, finish time, run time and lap time (sequential time) will be printed. The following example refers to one racer:

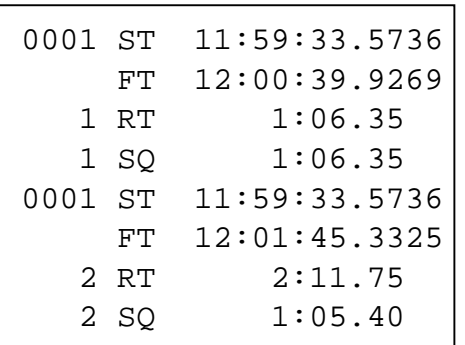

ID-number 1 start time (time of day) ID-number 1 first lap time (time of day) ID number 1 run time (first lap) ID number 1 lap time (first lap) ID-number 1 start time (time of day) ID-number 1 second lap time (time of day) ID number 1 run time (second lap) ID number 1 lap time (second lap)

# *5.2 Printer Runtime OFF*

For each time stopped, the start time, finish time and lap time (sequential time) will be printed. The following example refers to one racer:

<span id="page-5-0"></span>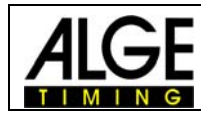

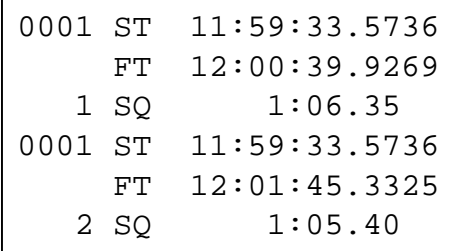

- ID-number 1 start time (time of day)
- ID-number 1 first lap time (time of day)
- ID number 1 lap time (first lap)
- ID-number 1 start time (time of day)
- ID-number 1 second lap time (time of day)
- ID number 1 lap time (second lap)

## **6 RS 232 Interface**

#### **RS 232 interface**

Standard = 38.400 baud (adjustable: 2400, 4800, 9600, 19200, 38400) 8 data bit, no parity bit, 1 stop bit

ASCII characters

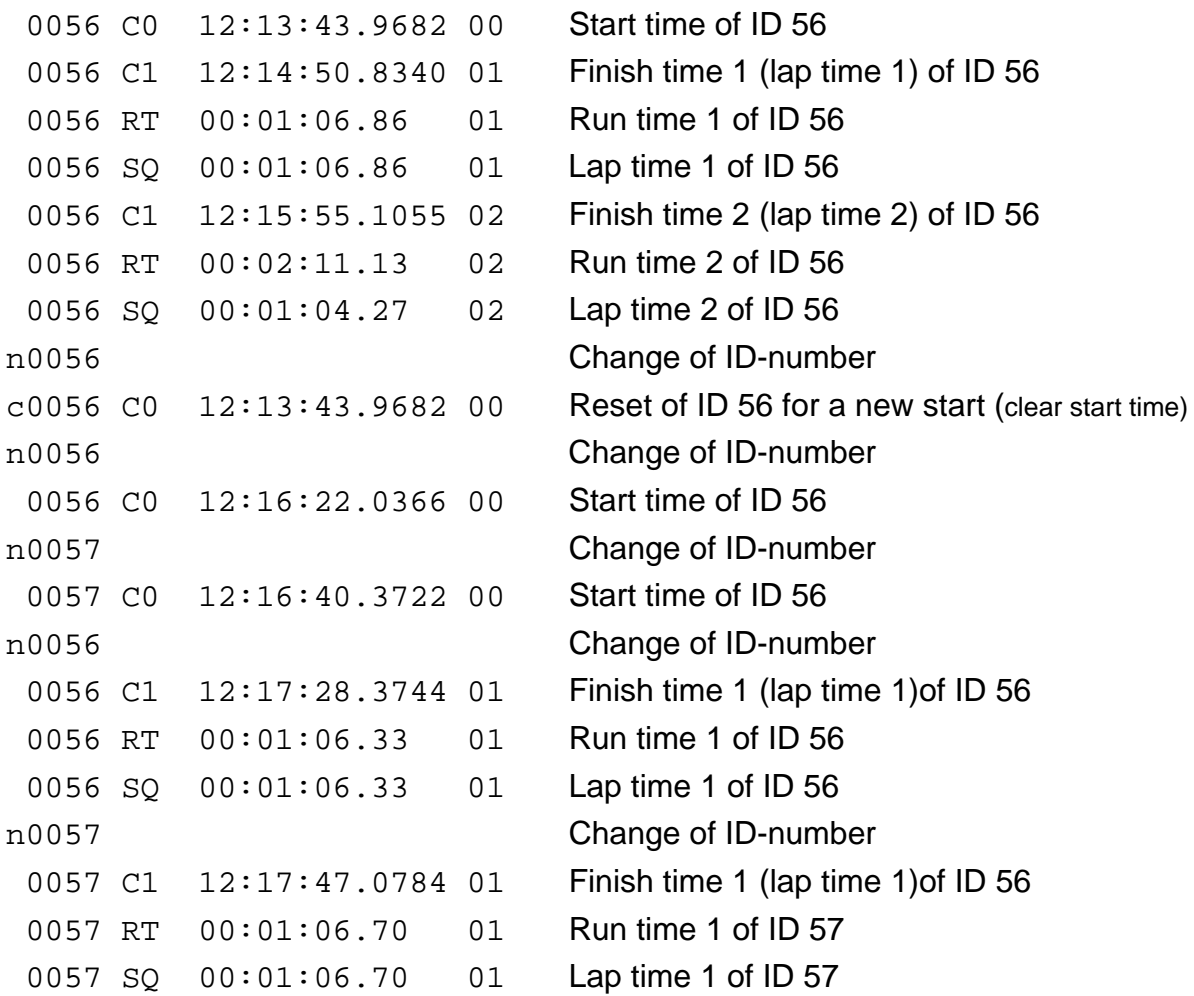

Each string ends with a **carriage return**

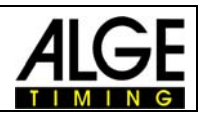

#### <span id="page-6-0"></span>**First character:**

n ......... Input of a new ID-number c.......... Deletion of an ID-number to make a new start

#### **Channels:**

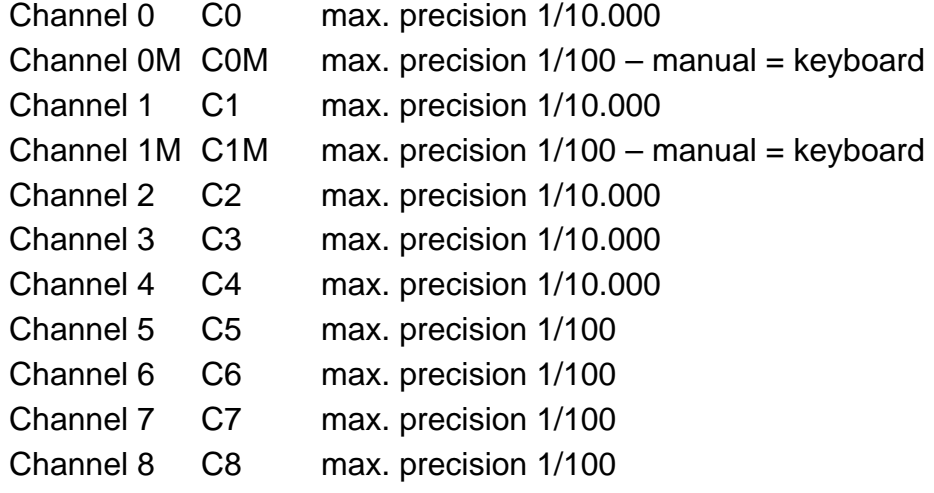

## **6.1.1 RS 232 commands**

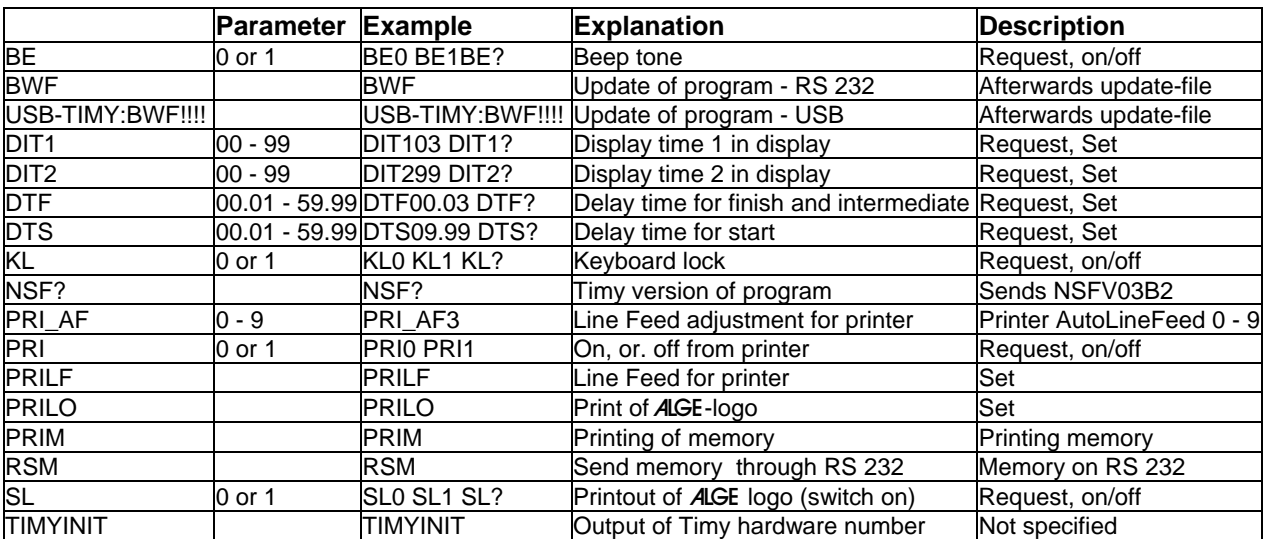

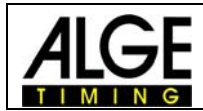